# **Report List**

The Reports tab on the top menu lists all reports grouped by the object. Choose any report by clicking on the corresponding link. You will be redirected to the Generate Report page.

- Quiz Reports
- Content Reports
- People ReportsE-Commerce Reports

#### **Quiz Reports**

This group includes reports that track quiz results. Each of these reports can be generated only for those presentations that contain quizzes.

Table 1. Quiz Reports

| Report                  | Description                                                                                                    |
|-------------------------|----------------------------------------------------------------------------------------------------|
|                         | This report shows quiz scores of users in a selected group for a certain date range.                                                                                                    |
| ()                      | Input: select a quiz, choose a user group from the drop-down menu, and specify a date range.                                                                                                    |
|                         | Report header shows a passing score, the number of passed/failed attempts, and the average score.                                                                                                    |
| Score Results           | Report table contains names of users, who took quizzes, dates when they did it, their scores, and status of the attempt (completed or not).                                                                                                    |
|                         | This report tracks answers selected by users in a certain group when they take a selected quiz for a defined data range.                                                                                                    |
| $( \blacksquare )$      | Input: select a quiz, choose a user group from the drop-down menu, and specify a date range.                                                                                                    |
|                         | Report header shows a specified date range, a group, the number users in it, the number of passed/failed attempts, and the average score.                                                                                                    |
| Answer<br>Breakdown     | Report lists all questions in the selected quiz with correct answers (including their type and how much points a user earns if answered correctly) and statistics for each answer (the number and percentage of correct and incorrect answers). |
|                         | This report shows answers of a selected user in a certain quiz.                                                                                                    |
| ( 🛂 )                   | Input: select a quiz, choose a user group and a single user from the drop-down menus.                                                                                                    |
|                         | Report header shows the name of a selected user, the passing score of a selected quiz, the number of correct and incorrect answers of the user, and user's score.                                                                               |
| Attempt Detail          | <b>Report</b> lists all questions in the selected quiz with correct answers (including their type and how much points a user earns if answered correctly), answers of the user, and the number of attempts to answer a given question.          |
|                         | In this table you can track progress of users.                                                                                                    |
| ( _   )                 | Input: select a quiz, an organization and group.                                                                                                    |
|                         | Report header shows the name of a selected user, the group, the amount of content viewed.                                                                                                    |
| Progress<br>Achievement | Report table contains the whole amount of the content viewed by the users and allows to view a detailed statistics, including the answers given by user.                                                                                        |
|                         | In the report, you'll see a complete breakdown of assignments pending approval, not started by the user, declined or approved by an instructor.                                                                                                 |
| ()                      | Input: select assignments, an organization and group.                                                                                                    |
|                         | Report header shows the total number of assignments pending approval, not started, approved or declined.                                                                                                    |
| Assignment<br>Results   | Report table contains the date, assignment title, user name, group, organization, assignment status and the number of attempts.                                                                                                    |

### **Content Reports**

This group includes reports to track how users view your content.

Table 2. Content Reports

| Report | Description |
|--------|-------------|
|--------|-------------|

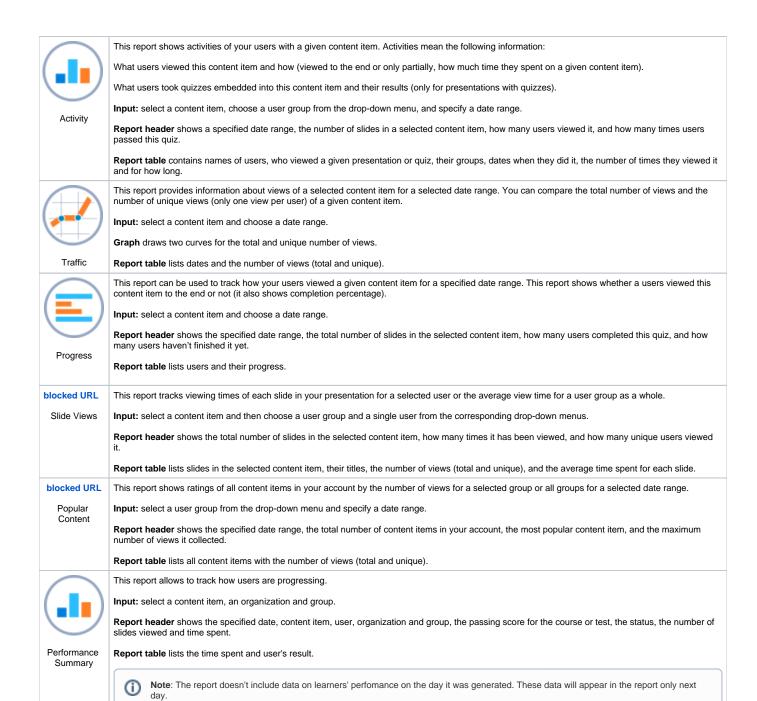

#### People Reports

This group includes reports to track activity of users or user groups.

Table 3. People Reports

| Report        | Description                                                                                                    |
|---------------|----------------------------------------------------------------------------------------------------|
|               | This report shows the activity of a given user in the system. Activity means the following information: what content items were viewed and how (to the end or only partially, how much time they viewed a given presentation) and what quizzes were taken and with what results (passed or failed). |
|               | Input: select a user and specify a date range.                                                                                                    |
| User Activity | <b>Report header</b> shows the specified date range, the total number of views (for presentations and quizzes separately), and average activity (how many content items a given user views per day).                                                                                                |
| Oser Activity | Report table lists viewed content items, dates when they were viewed, earned scores (for quizzes), and how long they were viewed.                                                                                                    |

|                | This report shows the activity of a user group in the system. It resembles the "User Activity" report for one difference - it deals with a user group, not with a separate user.                      |
|----------------|----------------------------------------------------------------------------------------------------|
| $(\Box)$       | Input: select a user group and specify a date range.                                                                                                    |
| Group Activity | <b>Report header</b> shows the specified date range, the total number of views (for presentations and quizzes separately), and average activity (how many content items a given group views per day). |
|                | Report table lists viewed content items, dates when they were viewed, users who viewed them, earned scores (for quizzes), and how long they were viewed.                                              |
|                | This report rates users by their activity (the number of viewed content items).                                                                                                    |
| ( _   _        | Input: select a user group and specify a date range.                                                                                                    |
|                | Report header shows the specified date range, the number of users in the selected group, the maximum number of views, and the most active user.                                                       |
| Active Users   | Report table lists users in the selected group and how many times they viewed your content items.                                                                                                    |
|                | This report rates user groups by their activity (the number of viewed content items). It's similar to the Most Active Users report, but it deals with whole groups of users.                          |
|                | Input: specify a date range.                                                                                                    |
| Active Groups  | <b>Report header</b> shows the specified date range, the number of groups registered in your account, the maximum number of views, and the most active group.                                         |
| Active Groups  | Report table lists user groups and how many times they viewed your content items.                                                                                                    |
|                | This report lists the data provided by by users prior to viewing a content item.                                                                                                    |
| $( \square )$  | Input: select a content item, a user group, and specify a date range.                                                                                                    |
|                | Report header shows the specified date range, the number of private and public viewers who viewed the selected content item.                                                                          |
| Guestbook      | Report table lists the data filled in by users.                                                                                                    |
| Responses      |                                                                                                    |
|                | In the report, you can check a user's position in an organization or group leaderboard.                                                                                                    |
| ( _ )          | Input: select an organization and a user group.                                                                                                    |
|                | Report table lists user name, leaderboard position, the number points and badges they've earned.                                                                                                    |
| Leaderboard    |                                                                                                    |

### E-Commerce Reports

This group includes reports to the history and summary of electronic sales.

Table 4. E-Commerce Reports

| Report        | Description                                                                                                    |
|---------------|----------------------------------------------------------------------------------------------------|
|               | This report lists sales statistics for selected content items.                                                 |
|               | Input: select a content item and date.                                                                         |
| <b>—</b>      | Report header shows the selected date, organization, user, purchased content item and its price.               |
| Sales History | Report table lists the content items purchased by users.                                                       |
|               | This report lists information on the income received for the selected period of time.                          |
|               | Input: time period.                                                                                            |
|               | Report header shows the content item, unit price, quantity of items purchased and total amount.                |
| Sales Summary | Report table lists information on total amount received fro every content item during selected period of time. |

# Learning Path Reports

| Report |
|--------|
|--------|

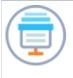

Learning Path Summary The report will show you how students are progressing through their individual learning paths.

Input: select a content item, an organization and a group.

Report table lists the selected content items, users who viewed them, organization and groups users belong to, completion status, time they spent on viewing the learning path.